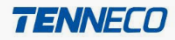

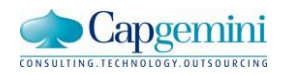

# **Tenneco EDI enablement - Vendor**

Steps for EDI enablement for EU ANSI X12 Suppliers

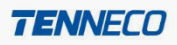

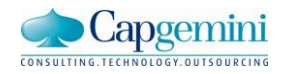

### **Document Control**

## **Revision History**

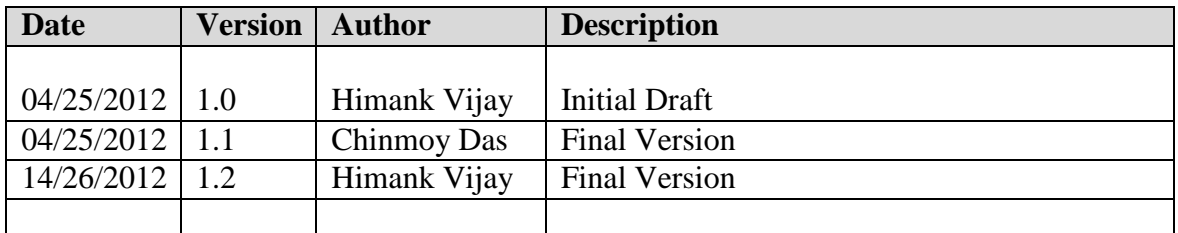

#### **Distribution**

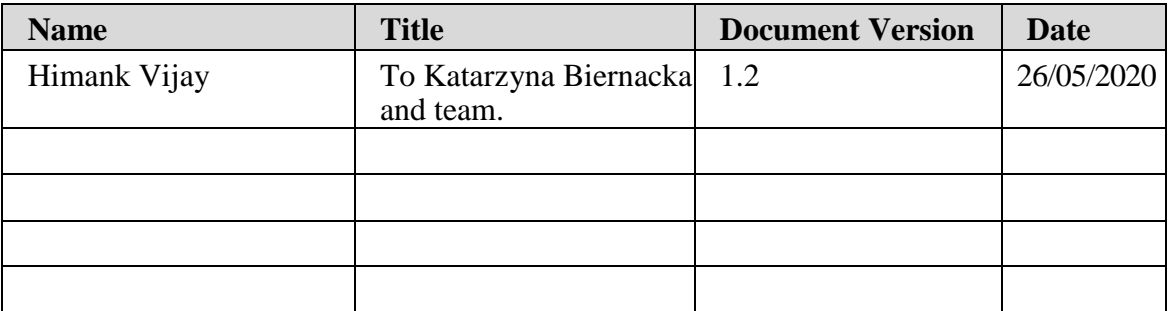

## **Approval Signatures**

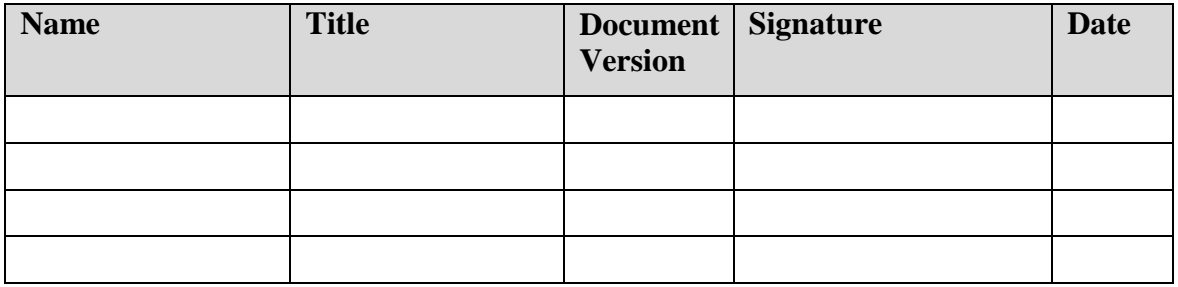

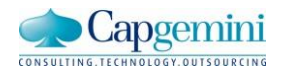

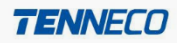

#### **Steps for EDI enablement for NA ANSI X12 Suppliers**

- 1. Please fill the [Tenneco EDI Questionnaire](http://tspinfo.tenneco.com/EDI/EDI_SupplierQuestionnaire_EU.doc) and send it to Katarzyna Biernacka at **[KBiernacka@Tenneco.com](mailto:IEchivard@tenneco.com)** and Tenneco's EDI team at **[ta.edi@tenneco.com](mailto:ta.edi@tenneco.com)**
- 2. Following are the EU Plants with their respective code. This information is sent in the EDI message:

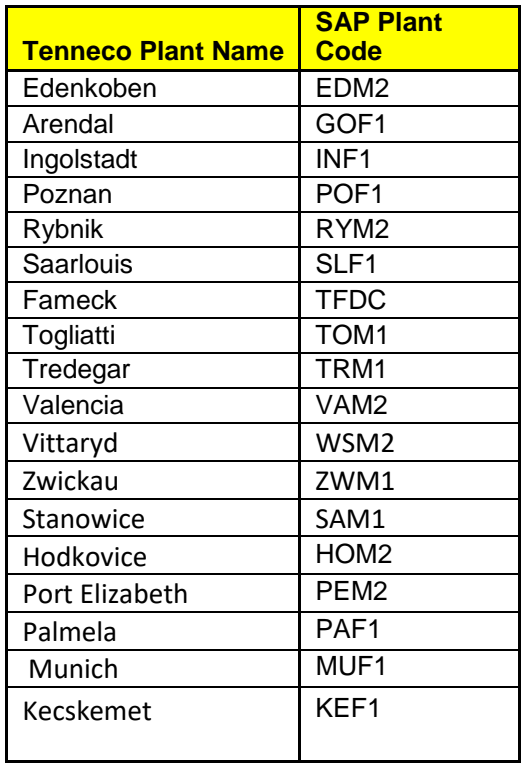

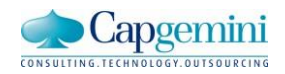

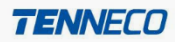

- 3. Download the [specifications for EDI implementation for Europe](http://tspinfo.tenneco.com/EDI/testdata/EU_ANSI_X12_Specifications.ZIP) for standard ANSI X12:
- 4. Once the specification is downloaded please go through the EDI process followed at Tenneco as mentioned below:
	- a) Tenneco will be sending plan schedule (830) and shipping schedule (862) via EDI.
	- b) Once plan schedule (830) and shipping schedule (862) are successfully received by the supplier via EDI, the supplier is expected to send Functional Acknowledgements (997) for them.
	- c) Also the supplier is expected to send Advance Shipment Notice (856) against the shipping schedule (862) via EDI.
- 5. In order to complete the above process please download the test files for plan schedule (830) and shipping schedule (862) attached below and integrate the same at your end.

[Test data plan schedule \(830\)](http://tspinfo.tenneco.com/EDI/testdata/EU_ANSI_X12_TESTDATA.830.zip) [Test data shipping schedule](http://tspinfo.tenneco.com/EDI/testdata/EU_ANSI_X12_TESTDATA.862.zip) (862)

Note: Once the files are downloaded in your system, open them and replace the "XX" and "XXXXXXXXX" in ISA segment by ISA qualifier and ISA ID. Then replace the "YYYYYYYY" in GS segment by GS ID. Then replace "TTTT" in N1\*ST segment by Tenneco's plant code ("European Plant Code"). Then replace "VVVVVVVV" in N1\*SF by Supplier's duns number. Also remember each template has two sets of ST and SE segment in it so you will have to replace "TTTT" and "VVVVVVVVV" twice.

6. Once the test integration of plan schedule (830) and shipping schedule (862) is completed please use our EDI specification "TAEU856V1.pdf" attached above to generate a test ASN (856) to initiate testing with Tenneco EDI team.(The test ASN data should correspond to the test data of 862 you downloaded from this document.) Please refer to the sample ASN file attached below which will help you to verify your test ASN before sending it:

[Sample ASN file](http://tspinfo.tenneco.com/EDI/testdata/EU_ANSI_X12_SAMPLE.TEST.ASN.zip)

7. Once you have completed the creation of test ASN as per Tenneco specifications please inform our business contact: Katarzyna Biernacka a[t](mailto:IEchivard@tenneco.com) **[KBiernacka@Tenneco.com](mailto:IEchivard@tenneco.com)** and Tenneco's EDI team at **[ta.edi@tenneco.com](mailto:ta.edi@tenneco.com)** so

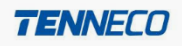

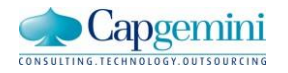

that the testing process with Tenneco EDI team can be initiated and make sure you attach the test ASN in the mail you send to the above contact.

- 8. Once you have sent the test ASN someone from Tenneco EDI team will get in touch with you as soon as the EDI implementation for you is prioritized by Tenneco business team.
- **9.** In case of any questions related to above mentioned process please drop a mail to Tenneco's EDI team at **[ta.edi@tenneco.com](mailto:ta.edi@tenneco.com)**